# **HERRAMIENTA WEB PARA LA ENSEÑANZA SEMIPRESENCIAL DEL PROCESADO DIGITAL DE LA IMAGEN**

 $L$ luís Vicent<sup>1</sup>, Sandra Forroll<sup>1</sup>, José A. Montero<sup>1</sup>, Jaume Anguera<sup>2</sup> *(1) Dept. Teoria del Senyal i Comunicacions, Universitat Ramon Llull, Barcelona (2) Technology Department, Fractus, Barcelona {vicent,si08259,montero,jaumean}@salleURL.edu* 

#### **RESUMEN**

El presente artículo presenta una herramienta web, con contenidos interactivos multimedia para el aprendizaje del Procesado Digital de la Imagen, en el ámbito de las Ingenierías de Telecomunicación e Informática, en modalidad semipresencial. La herramienta es una guía de estudio, con explicaciones textuales, contenidos interactivos y autoevaluaciones. El software de los contenidos interactivos está basado en la implementación de diferentes funciones con el intérprete *Matlab Web Server* ubicado en un servidor. El alumno tan solo necesitará una conexión a Internet y un navegador para utilizar la herramienta.

Con las demostraciones interactivas, los estudiantes, pueden observar al momento como se realizan las transformaciones sobre una imagen y cómo afectan los diferentes parámetros configurables.

El diseño web se ha realizado atendiendo a criterios de usabilidad, de manera que la navegación sea lo más confortable y fácil posible.

#### **1 INTRODUCCIÓN**

Enginyeria i Arquitectura la Salle, de la Universitat Ramon Llull, imparte desde el año 2001-02, las titulaciones de Ingeniería en Informática e Ingeniería de Telecomunicación en formato semipresencial.

La base de estos estudios es la plataforma tecnológica propia *LaSalleOnLine Enginyeries* [1,2]*,* en la cual el alumno encuentra diferentes carpetas correspondientes a las asignaturas de las que se ha matriculado. Cada asignatura contiene una guía de estudio donde se indican los objetivos y conceptos fundamentales necesarios con referencias a las fuentes documentales (libros, apuntes, webs, etc) donde se detallan estos conceptos. Contiene a su vez ciertas preguntas autoevaluativas, cuyo resultado recibe el profesor. Además de esta guía, la plataforma posee medios para la comunicación como son el e-mail, los foros, los chats, el aula virtual (con posibilidad de videoconferencia y pizarra web), los pozos para presentar trabajos, etc.

Pero, con esto, realmente no se están aprovechando las posibilidades que ofrecen las navegaciones web y la multimedia. Muchos procesos tecnológicos y científicos complejos son más fácilmente comprensibles si se comprueba visualmente o auditivamente su comportamiento. La presencia de estos contenidos en la web motiva al alumnado a conectarse al campus virtual, ya que estos contenidos no los pueden encontrar en libros o apuntes. Y si se consigue conectar a los alumnos al campus virtual es mucho más fácil lograr la creación de comunidad entre alumnos no presenciales, y ésta es una tarea primordial en la educación a distancia universitaria [3].

Así, en los estudios semipresenciales de La Salle, ya se han desarrollado contenidos multimedia interactivos en cuatro asignaturas: antenas, procesado digital de la señal, sistemas de transmisión y procesado digital de la imagen [4]

En el trabajo que presentamos describimos la creación de la guía de estudio en formato web, con sus correspondientes demostraciones de la asignatura Procesado Digital de la Imagen, de 3er Curso de Ingeniería Técnica de Telecomunicación en Sonido e Imagen, y de libre configuración para los Ingenieros Superiores de Telecomunicación, Electrónica e Informática.

### **2 HERRAMIENTA PARA EL APRENDIZAJE ON-LINE DEL PROCESADO DIGITAL DE LA IMAGEN**

Como apoyo a la asignatura de Procesado Digital de la Imagen, se ha realizado el proyecto titulado "*Auto Enseñanza On-Line del Procesado Digital de la Imagen",* en el que se ha diseñado una herramienta web que facilita el estudio de la asignatura de manera no presencial, pero que a su vez es un buen apoyo para la enseñanza presencial. Para ello se trabaja tanto el campo teórico como el práctico que ofrece la asignatura.

Este entorno web dispone de la teoría en modo texto que se imparte en la clase presencial, y se complementa con unas sesiones prácticas, también disponibles en el mismo entorno. Esta parte práctica son demostraciones con parámetros de entrada configurables, que se ejecutan a través de un servidor y cuyo resultado aparece en una nueva página web.

En la implementación de esta plataforma se han seguido unos principios de ergonomía que facilitan la navegación en la web y permiten cursar esta asignatura online de una manera clara y atractiva bajo un objetivo educativo.

La herramienta es fácilmente integrable en cualquier red interna de una universidad, ofreciendo contacto directo vía e-mail con el profesorado de la asignatura, y de esta manera evitar el aislamiento del estudiante no presencial.

# **2.1 Introducción al Procesado Digital de la Imagen**

El Procesado Digital de la Imagen es el campo del Procesado de la Señal que se ocupa de las técnicas y operaciones para transformar y extraer características de las imágenes. Con estas operaciones se mejora su visualización, se extraen características de interés, como regiones y contornos, se recuperan imágenes a partir de originales degradadas, se disminuye su tamaño (compresión), se elimina ruido, se corrigen distorsiones geométricas, etc.

Antes de comenzar a desarrollar esta aplicación se examinó el temario de la asignatura y se escogieron los conceptos que pueden ser entendidos de manera mucho más fácil con contenidos multimedia interactivos. Veamos cuál ha sido la estructuración:

- En el primer tema **Introducción**, hacemos un primer contacto con la imagen digital y todos sus parámetros. Parece útil la creación de una demostración que muestre las variaciones de la imagen en función de diversos parámetros.
- En el segundo tema **Análisis temporal y frecuencial de señales y sistemas bidimensionales** se estudian los sistemas invariantes en el tiempo, profundizando en las diferentes transformaciones, y se analizan los filtrados frecuenciales que se pueden aplicar en señales de una y dos dimensiones.
- En el tercero, **Muestreo y cuantificación**, se analiza el muestreo en una y dos dimensiones, y las cuantificaciones posibles que se pueden aplicar a una imagen digital.
- El cuarto tema, **Mejora y Filtrado de Imágenes** ofrece la posibilidad de aplicar muchos tipos de transformaciones a una imagen digital y ver el sentido y la aplicación de cada una de ellas. Parece obvio que la posibilidad de observar el efecto de las transformaciones realizadas por el usuario es la mejor manera de aprender este capítulo.
- En el quinto, **Análisis de imágenes**, básicamente estudiamos las diferentes técnicas que existen actualmente para extraer los contornos de una imagen.
- Y en el sexto y último tema: **Segmentación**, analizamos diversos métodos para diferenciar regiones y texturas.

## **2.2 Diseño de la web**

Una vez estructurado el temario de una manera adecuada, se estudió un diseño web óptimo, para que la navegación fuera fácil, intuitiva y agradable. Para alcanzar dicho propósito, se examinaron y aplicaron principios de ergonomía (más conocido con el anglicismo usabilidad). Tratábamos de implementar el mejor diseño, pensado para alumnos no presenciales, que debían pasar bastante tiempo delante de la herramienta.

Los principios aplicados han sido los siguientes [5]:

- **Facilidad de aprendizaje**. Los alumnos no han de invertir su tiempo aprendiendo a navegar por la web. Se ha de conseguir un sistema transparente y obvio, reduciendo la curva de aprendizaje.
- **Consistencia**. Se ha de asegurar que los sistemas de navegación sean consistentes si no se quiere que el usuario se pierda, no sepa donde está, ni cómo avanzar.
- **Posibilidad de realimentación.** Los sistemas de navegación han de tener en cuenta la reacción del usuario.
- **Contextualización de la navegación**. Para tomar decisiones sobre las diferentes rutas de navegación necesitamos ver las rutas posibles. En un sistema de información correcto, las herramientas de navegación han de estar siempre disponibles en la misma página web. No es bueno que el usuario dependa de las herramientas propias del navegador para navegar(por ejemplo el botón *Atrás* de *Microsoft Explorer*)
- **Oferta de alternativas**. Los usuarios son diferentes, tanto en sus requerimientos técnicos como en sus gustos personales. Hemos de tener esto presente y posibilitar alternativas de navegación diferentes.
- **Ahorro de acciones y tiempo**. Es recomendable ofrecer la posibilidad de saltar de un rincón de la web a otro con un click, utilizando por ejemplo un menú recursivo. Es una forma de ahorrar acciones y tiempo.
- **Mensajes visuales claros.**
- **Utilizar etiquetas claras y comprensibles.** Es preferible utilizar la terminología del usuario, evitando términos largos y complejos si se puede utilizar uno corto y simple.
- **Ajustarse a los objetivos de la web**. Se ha de estudiar el objetivo de la web y guiar de forma confortable al usuario.
- **Aportar soluciones a los deseos del usuario**. Hemos de imaginar cuáles son los deseos de nuestro usuario, y como espera solucionarlos.
- **Colores**. Los colores han de ser adecuados al fin de la web, los colores fríos dan imagen de seriedad, eficiencia y trabajo bien hecho, mientras que los colores calientes y chillones suelen asociarse al ocio.

Teniendo en cuenta todas estas consideraciones el aspecto de la página principal de la aplicación es el siguiente:

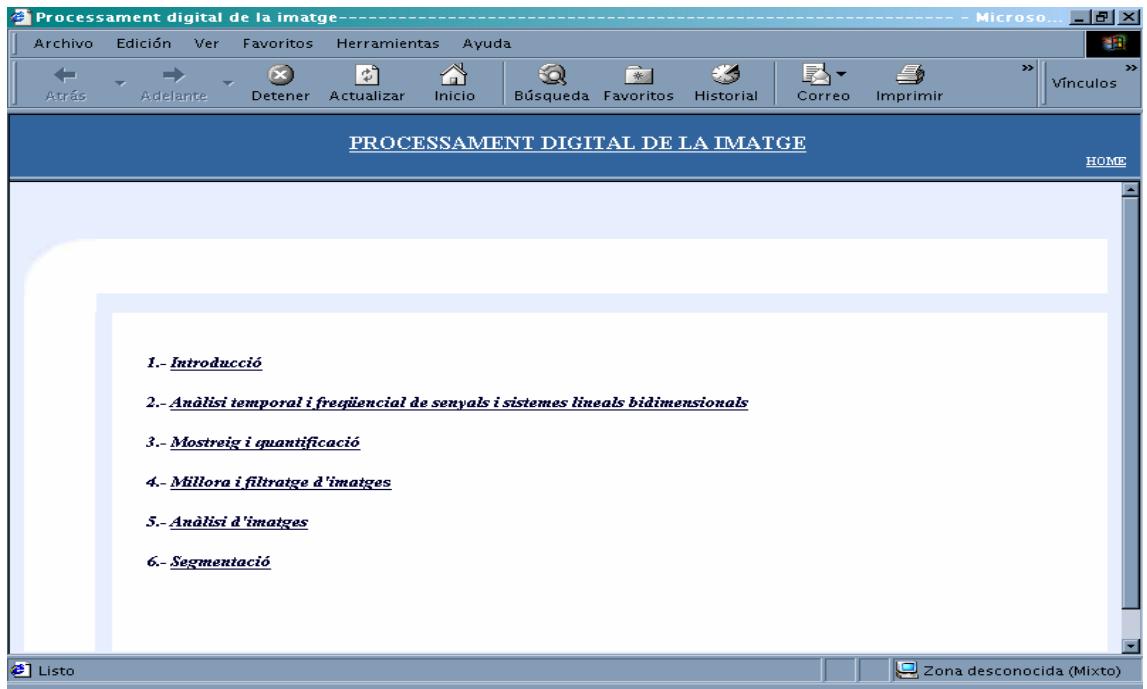

**Figura 1. Página principal de la aplicación.**

Los colores dan una imagen sobria y agradable, basados en diferentes gamas de azules.

Respecto a la estructura, se observa que todos los enlaces *(links)* aparecen subrayados.

Si accedemos a los capítulos, nos encontramos las páginas estructuradas en cuatro *frames*, tal y como muestra la Figura 2.

El *frame1* siempre se mantiene en la navegación, y ofrecemos la posibilidad de volver a la página principal en cualquier momento.

En el *frame 2* indicamos en qué capítulo nos encontramos, información que siempre se mantiene constante en tota la navegación que hacemos por el mismo capítulo. De esta manera ubicamos al usuario en la página cuando esté navegando por ella.

El *frame 3*, es el de los contenidos propiamente. Los contenidos tendrán forma de hipertexto como es obvio y demostraciones prácticas de los conceptos que se detallan.

Y por último, en el *frame 4* exponemos todos los apartados que se tratan en el capítulo. Este *frame* también se mantiene mientras navegamos por un mismo capítulo, de manera que podemos cambiar de tema en cualquier momento.

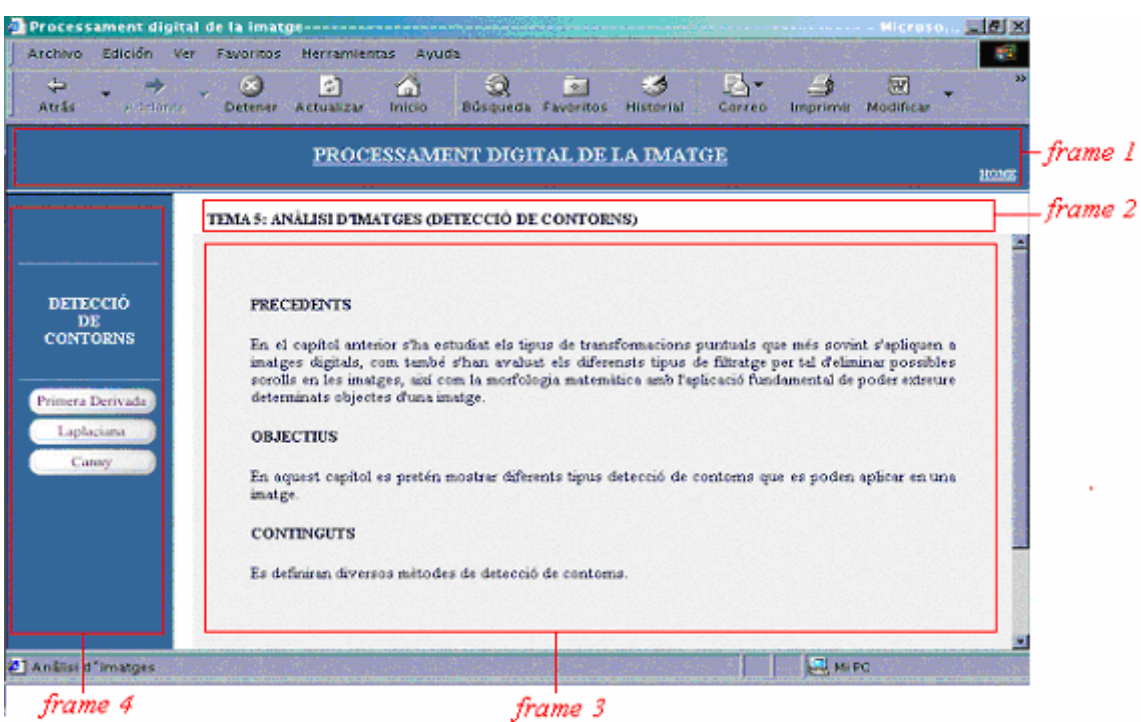

**Figura 2. Estructuración en** *frames* **del capíulo 5.**

A parte de la estructuración gráfica de la web, hemos contemplado otros aspectos para ajustarnos a los principios de ergonomía descritos. La utilización de botones flash, términos cortos y claros en los links, programación en JavaScript para mantener información estática en el status de nuestra página, entre otros detalles, hacen de la web un entorno más agradable, y a la vez de mejor navegación.

Se han contemplado diferentes rutas de navegación permitiendo tanto la navegación lineal, como una navegación "salto a salto" pudiendo avanzar de un punto de la web a otro sin concordancia de manera rápida y sencilla.

### **2.3 Diseño de los contenidos**

La estructura de los capítulos se ha realizado en base a las diferentes modalidades en que estos se presentan.

Básicamente existen tres tipos de contenidos a escoger por el usuario, los textuales, las demostraciones interactivas y las autoevaluaciones (ver Tabla 1). El objetivo es que los alumnos estudien teóricamente los conceptos, pudiendo comprobar en las demostraciones cómo se comportan. O bien al contrario, que observen en las demostraciones los comportamientos de ciertas transformaciones y luego los puedan justificar teóricamente con los contenidos textuales.

Una vez el alumno acaba un capítulo, se le presentan unas preguntas autoevaluativas cerradas, obteniendo inmediatamente la corrección por el sistema.

Evidentemente, todo el recorrido del alumno se verá reflejado en una tabla donde se registrarán los accesos, el tiempo, y el resultado de las evaluaciones. Esto facilitará el seguimiento de los alumnos por parte del profesor.

De lo descrito, no es difícil extraer que esta herramienta puede servir para evaluar diversos tipos de aprendizaje: el conductismo, el constructivismo. ¿Es mejor aprender primero la teoría y después comprobar la práctica? ¿Es mejor aprender primero qué pasa y después justificarlo?

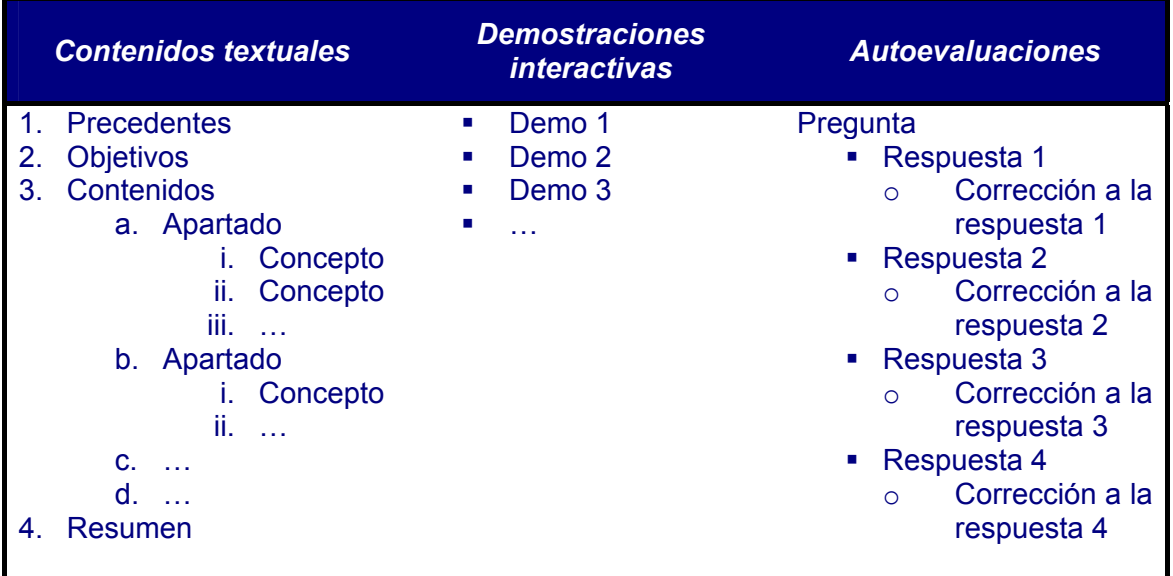

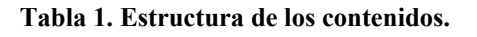

### **2.4 Las demostraciones interactivas**

### *2.4.1 Esquema tecnológico*

La parte práctica que ofrece esta plataforma web, se ha desarrollado con Matlab WebServer. Esta herramienta permite interpretar código de Matlab desde un servidor remoto. El Matlab es el paquete informático más utilizado en el Procesado Digital del Señal y la Imagen. Con el Matlab Web Server es posible escribir código de Matlab, o modificar parámetros del código, desde una máquina remota donde trabaja el alumno, enviarlo a un servidor (de la Universidad) y que el servidor retorne (mediante web) el resultado de ejecutar el código en Matlab. (Figura 3)

Esto es fuertemente provechoso para el alumno que no asiste presencialmente a la universidad, ya que desde su ordenador, y sin necesidad de comprarlo, puede utilizar el Matlab.

El Matlab Web Server utiliza archivos *.m*, los mismos que utiliza Matlab, a los que se le añade una cabecera y una cola.

La entradas al servidor pueden ser ficheros de datos, audio, imágenes, u otras funciones *.m* como datos que el usuario pueda introducir desde la web a través de formularios, ya sean arrays, números, nombres de archivos en el servidor, opciones, etc.

Las salidas pueden ser variables numéricas, imágenes (archivos *.jpeg*) y audio (archivos *.wav*).

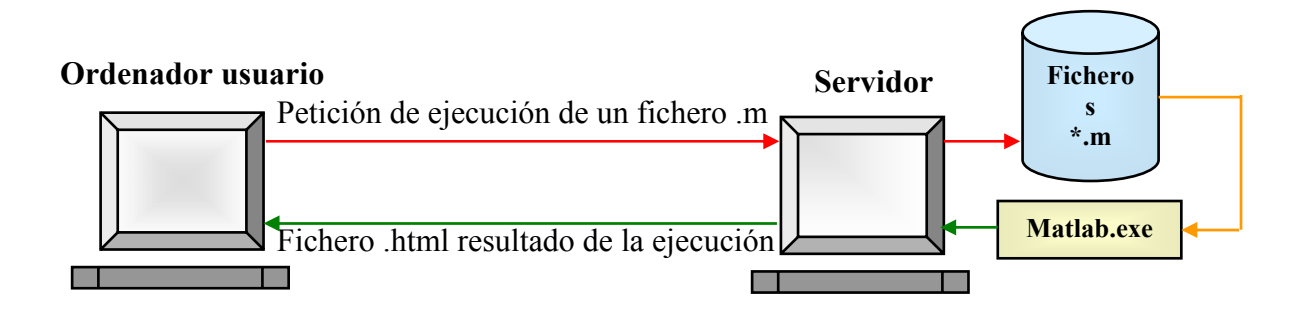

**Figura 3. Proceso de ejecución de una demostración.**

El ordenador usuario selecciona los parámetros de una demostración y se los envía al servidor juntamente con la función a ejecutar.

El servidor recibe el nombre de la función que ha de ejecutar con los parámetros que necesite internamente y llama a esta función para que se ejecute con el Matlab local instalado en el servidor. Este ejecuta la función y el resultado lo guarda en un fichero *.html* que envía posteriormente al ordenador usuario.

### *2.4.2 Las demostraciones*

Como ya se ha comentado, cada capítulo consta de demostraciones que nos facilitan la comprensión de la teoría expuesta en el mismo, o nos ayudan a observar un fenómeno y después comprenderlo teóricamente. Nuestro objetivo es la búsqueda de una mayor comprensión de los conceptos de la asignatura a través de objetos prácticos que requieran tanto la asimilación de la teoría como la ejercitación de la misma.

La asignatura está dividida en seis capítulos, con sus correspondientes demostraciones implementadas con Matlab WebServer. Analicemos que tipo de demostraciones se han incluido en cada uno de estos capítulos

- **Introducción.** En este capítulo es interesante comprender qué es una imagen digital y todos sus parámetros. Se ofrece una demostración en la que se puede escoger entre varias imágenes y modificar tanto las resoluciones horizontal y vertical como el número de bits por píxel.
- **Análisis temporal y frecuencial de señales y sistemas bidimensionales**. Estudiamos las Transformadas de Fourier en una y dos dimensiones, la TFSD de una señal continua a diferentes frecuencias de muestreo, y la DFT. También se incluye una sección de filtraje, indicando el tipo y tamaño del filtro a aplicar en una imagen digital seleccionada por el usuario.
- **Muestreo y cuantificación.** Se ofrece poder muestrear una señal continua a diferentes frecuencias. Por otro lado, podemos escoger entre varias imágenes para aplicar una cuantificación uniforme y logarítmica, y estudiamos la aplicación del dithering para una mejor cuantificación.
- **Mejora y filtrado de imágenes.** Este capítulo es el más completo de toda la aplicación en lo que respecta a demostraciones. Se inicia con una demostración que calcula el histograma de una imagen a seleccionar. La herramienta también permite aplicar diferentes operaciones puntuales (enfatización, binarización, clipping, slice y negativo) a varias imágenes. Así mismo, se pueden realizar transformadas espaciales y filtros de orden a diversas imágenes, y estudiamos también las transformaciones morfológicas, como sus aplicaciones.
- **Análisis de imágenes.** Se ofrece básicamente varias demostraciones de métodos de detección de contornos: primera derivada, laplaciana o canny.
- **Segmentación.** En este capítulo se han implementado diversas demos sobre métodos de segmentación en la imagen digital, region growing, split and merge, etc.

Por razones de espacio, comentaremos, a modo de ejemplo, la primera demostración implementada, la de la introducción, al ser la más básica y la de más fácil comprensión.

En el primer capítulo el estudiante se inicia en la imagen digital y sus características. Siendo las más básicas la resolución espacial y la cuantificación. Una demostración muy adecuada es la que ofrece la posibilidad de escoger una imagen digital y a partir de ésta, "jugar" con los diferentes parámetros: resolución horizontal, vertical, y número de bits por píxel (ver Figura 4).

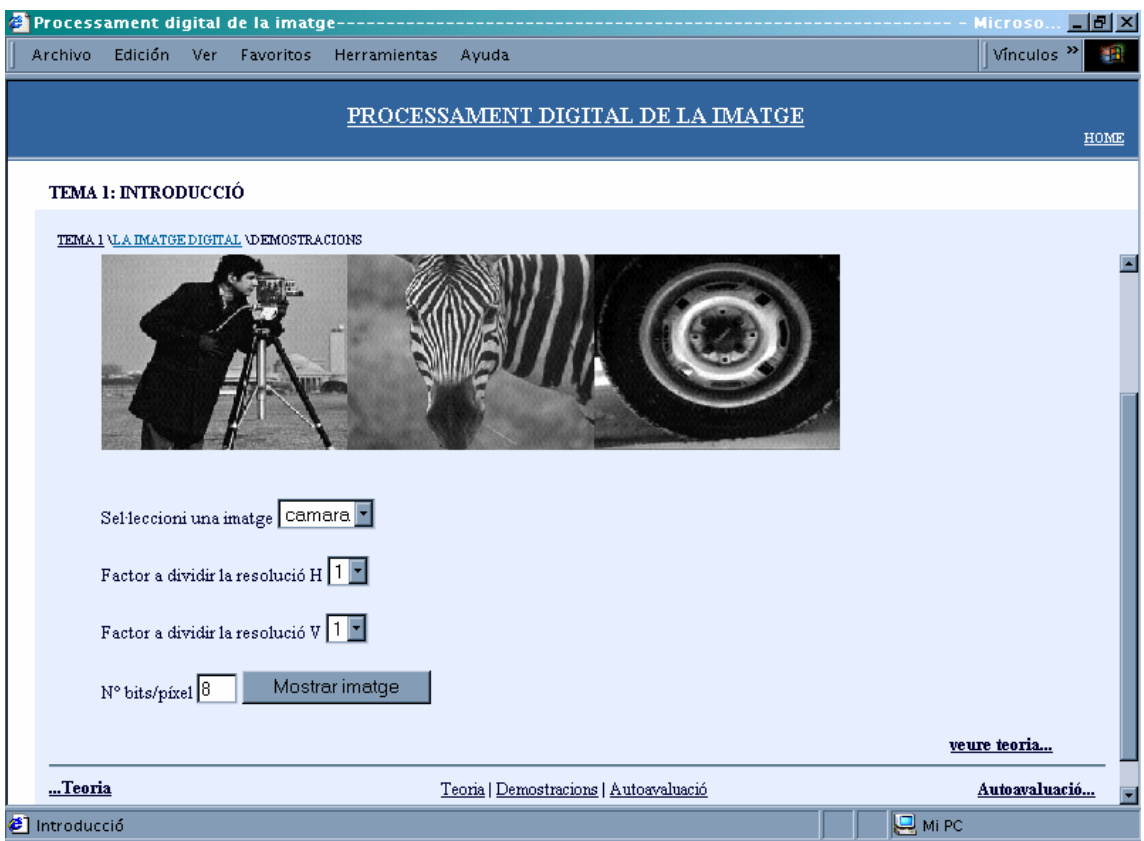

**Figura 4. Demostración del capítulo 1** 

En la imagen anterior el alumno tiene la posibilidad de seleccionar una imagen de tres disponibles, y escoger la resolución horizontal, la vertical y el número de bits por píxel para ver la imagen con más o menos niveles de gris. Como complemento, al lado de la demostración ofrecemos un link "veure teoria" que nos llevará a una página donde se explicará brevemente qué se realiza en esta demostración.

Para poder ejecutar la función Matlab que se encuentra en el servidor, desde este archivo html se hace un formulario donde se pedirán todos los parámetros variables por el usuario.

Estas variables se extraen del formulario y se envían al servidor para que pueda ejecutar la función .m y éste retorne en un fichero html el resultado de la función.

Al ejecutar la demo, y haber escogido la imagen zebra, con los siguientes parámetros:

Imagen: zebra.jpg Factor a dividir resolución H: 1 Factor a dividir resolución V: 3 Nº bits/píxel: 2

se obtiene el siguiente resultado.

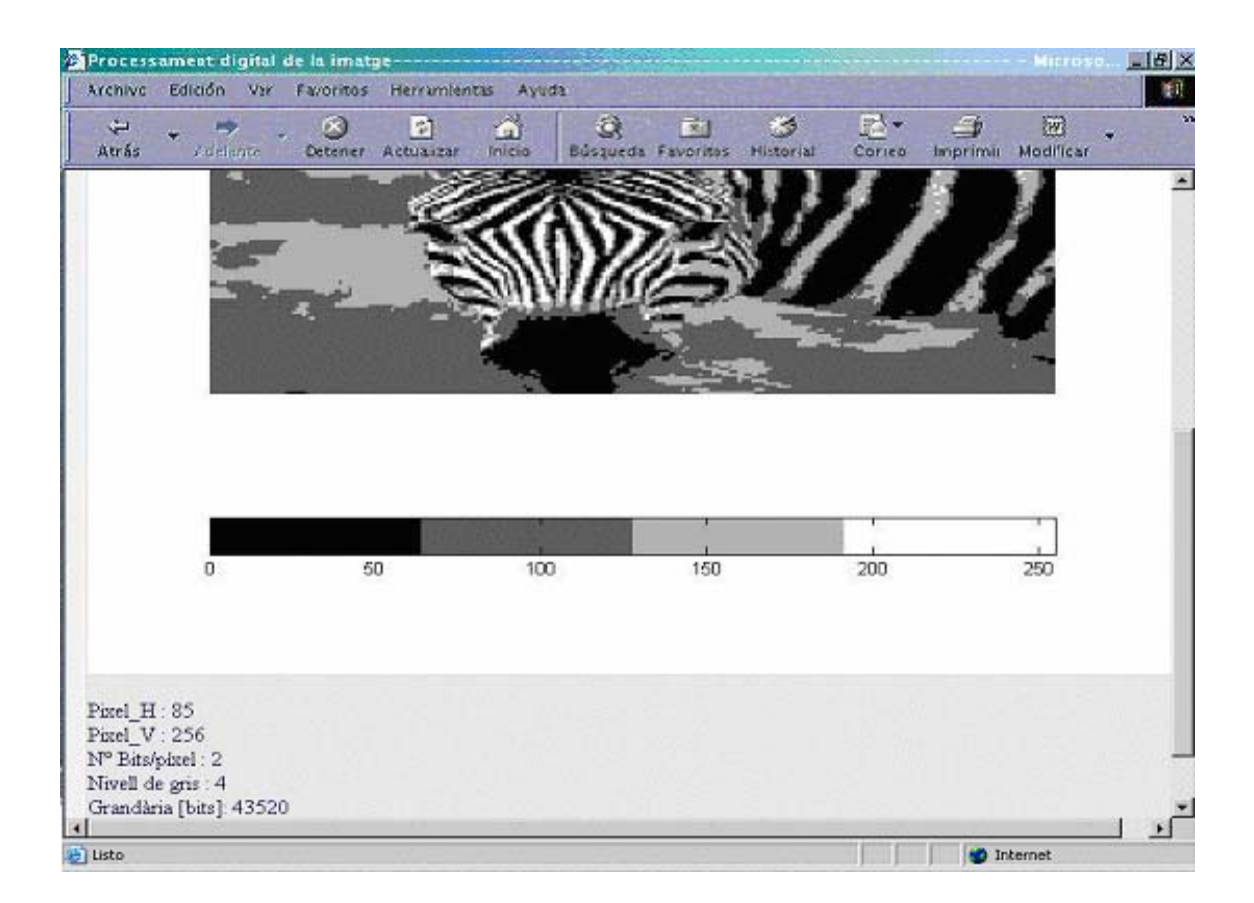

**Figura 5. Página html, respuesta a la demostración de la introducción.** 

# **3 CONCLUSIONES**

La apertura al mundo educativo de los avances tecnológicos en comunicación y multimedia abre un nuevo mundo de posibilidades para la planificación de metodologías docentes, y han supuesto el despegue de las enseñanzas no presenciales.

Los contenidos multimedia interactivos, facilitan el aprendizaje de ciertas materias científicas y tecnológicas. En este artículo, hemos presentado una herramienta para el estudio del procesado digital de la imagen dentro del marco de un programa de estudios universitarios semipresenciales.

Las posibilidades de que dispone el alumno para realizar experimentos con diferentes parámetros, pudiendo observar cómo afectan, sin necesidad de conocer ningún lenguaje de programación, y sin necesidad de comprar un software especial, hacen de estos contenidos una herramienta muy útil y económica, y de prestaciones superiores a las que ofrece una clase magistral con pizarra y tiza.

Sin embargo, estos contenidos, al formar parte de unos estudios universitarios, han de ser acompañados por rigurosas explicaciones matemáticas que justifiquen todos los procesos. Por eso, la guía de estudio se ha basado en tres patas fundamentales: demostraciones interactivas, contenidos textuales y preguntas de autoevaluación.

Pero las posibilidades de esta herramienta no se restringen únicamente a la enseñanza online. La enseñanza presencial percibe estos contenidos como un complemento eficaz para la comprensión de lo que se explica en clase, y aún es más, permite experimentar con nuevas metodologías docentes, como el aprendizaje basado en problemas, donde estos contenidos pueden ser la base para la búsqueda autónoma de información por parte del alumno con el objetivo de resolver problemas complejos.

Por otra parte, el Procesado Digital de la Imagen, ha dejado de ser patrimonio exclusivo de los ingenieros. El desarrollo y popularización de la fotografía digital ha permitido que profesionales como fotógrafos, médicos, técnicos de radiodiagnóstico, entren de lleno en este mundo y necesiten conocer las diferentes transformaciones que se pueden realizar sobre fotografía digital. Las demostraciones de nuestra herramienta, pueden ser utilizadas por público profano al mundo de la ingeniería, y les facilitará la comprensión de operaciones y transformaciones que verán continuamente en los paquetes informáticos de tratamiento de imágenes, como el *Corel PhotoPaint* o el *Adobe PhotoShop*.

### **BIBLIOGRAFÍA**

[1] M.Nicolau, D.Badia, E.Golobardes, F.Francesch. *"LaSalleOnLine Enginyeries: la formación tecnológica OnLine" IV* Jornadas Informática y Sociedad. JIS 2002.

[2] L. Vicent. "*LaSalleOnLine Enginyeries, en busca de la plataforma idónea para la educación universitaria a distancia de Ingeniería.".* Primer Congreso Virtual Latinoamericano de Educación a Distancia. www.LatinEDUCA2004.COM. Marzo 2004.

[3] L. Vicent *"Tendencias del e-learning en las titulaciones universitarias técnicas. Perspectiva desde la Ingeniería de Telecomunicación en Enginyeria i Arquitectura La Salle.* Revista Alta Dirección. Monográfico e-learning. En prensa.

[4] J.A. Moran, J.A. Montero, and D. Rubio, *"Experiencia de la virtualización de un laboratorio de prácticas para una asignatura de segundo ciclo de Ingeniería de Telecomunicaciones"* Proceedings of On-line Educa Barcelona. Mayo 2003

[5] Jacob Nielsen. *Usability Engineering.* Academia Press. Londres. 1993.